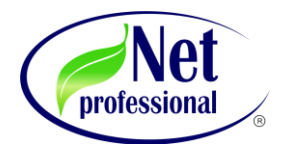

 **ΟΔΗΓΙΕ ΡΤΘΜΙΗ ΕΚΝΕΦΩΣΩΝ Net Professional & Scent Aroma www.netprofessional.gr www.scentaroma.gr**

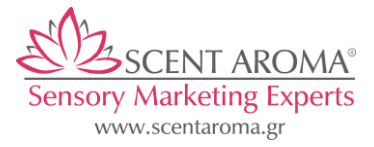

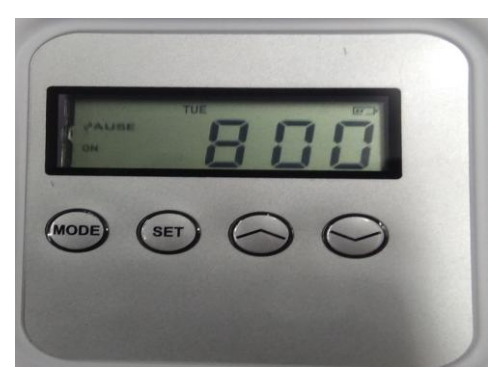

**\*Βαςικό για τθν ςυςκευι S80 (Λόγω εξοικονόμθςθσ ενζργειασ θ οκόνθ αδρανοποιείται και ςβινει αν δεν πατιςουμε κάποιο κουμπί εντόσ 8 δευτερόλεπτων.**

**Βήμα 1: Στο καντράν της συσκευής βλέπουμε την λέξη <b>PAUSE** 

**Πατϊντασ το (SET) ρυκμίηουμε τθν ϊρα που ζχουμε τϊρα & Πατϊντασ το (Λ ι V Κουμπί) , ξαναπατϊντασ (SET) ρυκμίηουμε τα λεπτά που ζχουμε τϊρα, ξαναπατϊντασ (SET) ρυκμίηουμε τθν θμζρα που ζχουμε ςιμερα.**

**Οι ςυςκευζσ S80, S100, SB500, SB2000 , BS5000, SP5000 λόγω τθσ επαγγελματικισ τουσ χριςθσ ζχουν 4 μενοφ προγράμματοσ για ρφκμιςθσ Start - Event ON & Stop- Event ON. Αυτό μασ βοθκάει ςτο να εξοικονομιςουμε το ανταλλακτικό μασ.**

**Βιμα 2: MODE Πατϊντασ το (SET) μεταφερόμαςτε ςτο Event ON1** 

**Εκεί πατϊντασ το (SET) ( ζνα πάτθμα SET ΩΡΑ , Δεφτερο πάτθμα SET ΛΕΠΣΑ) ρυκμίηουμε τθν ϊρα & λεπτά (Λ ι V** *Κουμπί***) έναρξης ψεκασμού.** 

**Αφοφ ρυκμίςαμε τθν ϊρα & λεπτά πατϊντασ το (SET) ακόμα μια φόρα ρυκμίηουμε ποιεσ μζρεσ το Event ON1 κζλουμε να είναι ςε λειτουργία .** 

**Βιμα 3: MODE Πατϊντασ το (SET) μεταφερόμαςτε ςτο Event OFF1** 

**Εκεί πατϊντασ το (SET) ( ζνα πάτθμα SET ΩΡΑ , Δεφτερο πάτθμα SET ΛΕΠΣΑ) ρυκμίηουμε τθν ϊρα & λεπτά (Λ ι V** <mark>Κουμπί</mark>) έναρξης ψεκασμού.

**Αφοφ ρυκμίςαμε τθν ϊρα & λεπτά ςτο Event OFF1** 

**SCENT WORK-> Βιμα 4: Πατάμε MODE Με το (Λ ι V Κουμπί) ρυκμίηουμε τα δευτερόλεπτα διάρκειασ ΕΝΕΡΓΟΠΟΙΗΣΗΣ** εκνέφωσης.

**SCENT PAUSE-> Βιμα 5: Πατάμε MODE με το (Λ ι V Κουμπί) ρυκμίηουμε τα δευτερόλεπτα ΠΑΤΗ εκνζφωςθσ.**

**Αυτι θ διαδικαςία με το Βιμα 2 ζωσ Βιμα 5 γίνεται διαδοχικά και ςτα επόμενα Event Οι ςυςκευζσ ζχουν 4 προγράμματα ωσ Event . Εάν επικυμείτε να χρθςιμοποιιςετε μόνο τα δφο Event δεν πειράηουμε τα επόμενα διαδοχικά.**

**( Αν τα πειράξατε πρζπει απλά να τα κάνετε 00:00)**

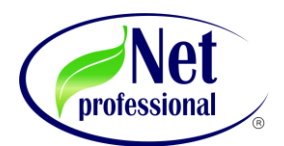

## **ΟΔΗΓΙΕ ΡΤΘΜΙΗ ΕΚΝΕΦΩΣΩΝ Net Professional & Scent Aroma www.netprofessional.gr www.scentaroma.gr**

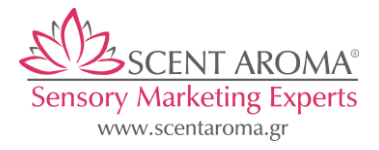

**\*Προςοχι για τθν SB80 ( ΠΟΤ ΣΡΟΦΟΔΟΣΕΙΣΑΙ ΜΕ ΜΠΑΣΑΡΙΕ) πολφ ςθμαντικό είναι αφοφ ζχουμε τελειϊςει τον προγραμματιςμό τθσ ςυςκευισ, να ελζγξουμε αν θ ςυςκευι είναι ςε κατάςταςθ ON ι OFF -> Μποροφμε να το ελζγξουμε αυτό όταν είμαςτε ςτο αρχικό μενοφ τθσ Ώρασ-> (ΕΚΕΙ ΠΟΤ ΓΡΑΦΕΙ PAUSE ςτθν ϊρα) και να πατιςουμε ταυτόχρονα για 5 δευτερόλεπτα το ( Κουμπί Λ V) -> κα μασ βγάλει τθν λζξθ OFF ι ON. (Η ςυγκεκριμζνθ διαδικαςία γίνετε μόνο ςτθν SB80 )**

**Αν θ ςυςκευι είναι ON -> Δουλεφει κανονικά**  Aν η συσκευή είναι OFF ->Δεν Δουλεύει (ανεξαρτήτως προγραμματισμού)

## **ΠΡΑΚΤΙΚΗ ΣΗΜΕΙΩΣΗ**

**\*Αν κζλουμε να επαναφζρουμε τθν ςυςκευι ςτισ εργοςταςιακζσ ρυκμίςεισ πατάμε για 10 δευτερόλεπτα παρατεταμζνα και ταυτόχρονα (Λ,V,SET) .**

## **Ενδεικτικές Καταναλώσεις συσκευών:**

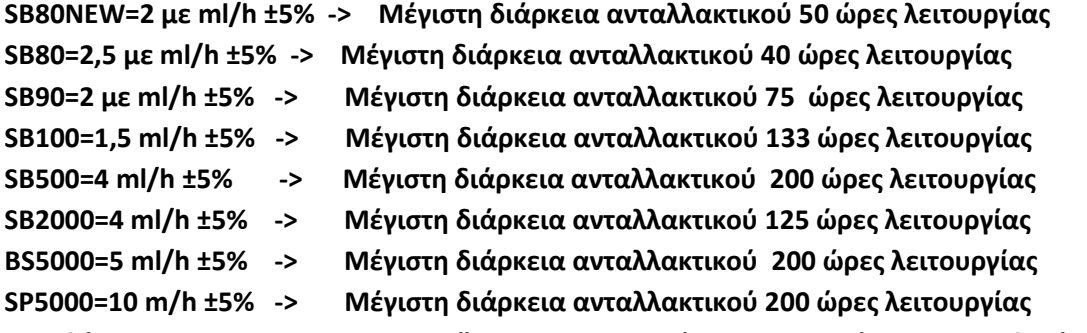

**Κατεβάστε το στο Google App Store (Άρωμα Calculator) για να μπορέσετε να υπολογίσετε την διάρκεια ημερών του ανταλλακτικοφ.**

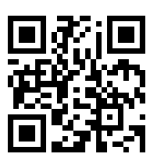

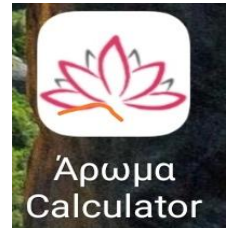

**Google App Store->** 

Η διαδικασία είναι απλή, μπείτε μέσα στο app Υπολογισμός Συσκευής Εκνεφωτή, προσθέστε την κατανάλωση της **ςυςκευι ςασ (ανάλογα με το μοντζλο τθσ ςυςκευισ ςασ ), προςκζςτε τθν χωρθτικότθτα του δοχείου που υπάρχει μζςα ςτθν ςυςκευι ςασ , προςκζςτε τισ ςυνολικζσ ϊρεσ εργαςίασ που κα βάλετε ςε λειτουργία τθν ςυςκευι ςασ, τα δευτερόλεπτα εργαςίασ (SCENT WORK) , τα δευτερόλεπτα διακοπισ (SCENT PAUSE) και τισ μζρεσ τθσ**  εβδομάδας που θα θέλατε να λειτουργεί. Σε αυτό το σημείο αν έχετε βάλει τις σωστές παραμέτρους θα σας **βγάλει τθν διάρκεια του ανταλλακτικοφ ςασ. Μπορείτε να το αποκθκεφςετε και να ςασ υπενκυμίςει τθν θμζρα αλλαγισ μζςω του θμερολογίου ςτο κινθτό ςασ (Google Calendar) .**

\*Προσοχή μόνο να βάλετε τις κατάλληλες παραμέτρους στην εφαρμογή .

**Αφοφ ζχουμε κάνει ζνα εικονικό προγραμματιςμό ςτο app , παίρνουμε όλεσ αυτζσ τισ ρυκμίςεισ και τισ περνάμε χειροκίνητα στην συσκευή μας.** 

> **Net Professional & Scent Aroma Εξυπηρέτηση Πελατών Σθλζφωνο: +30 2310 685 661**